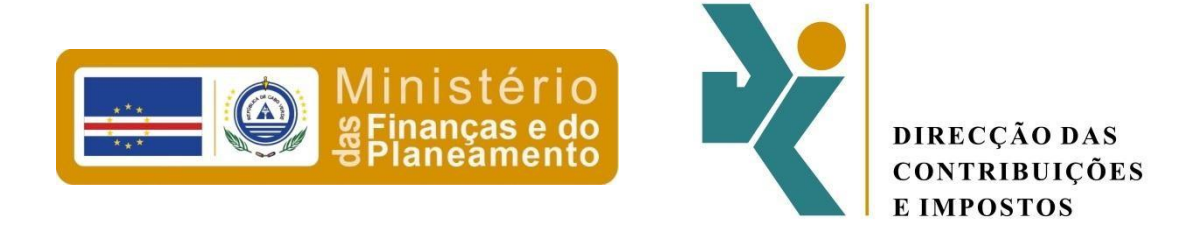

# *Adenda de esclarecimentos para preenchimento do Mod. 106 PDFs editáveis*

*(Não dispensa a leitura das instruções para preenchimento Portaria n.º 2/2014, de 8 de Janeiro)*

# ÍNDICE

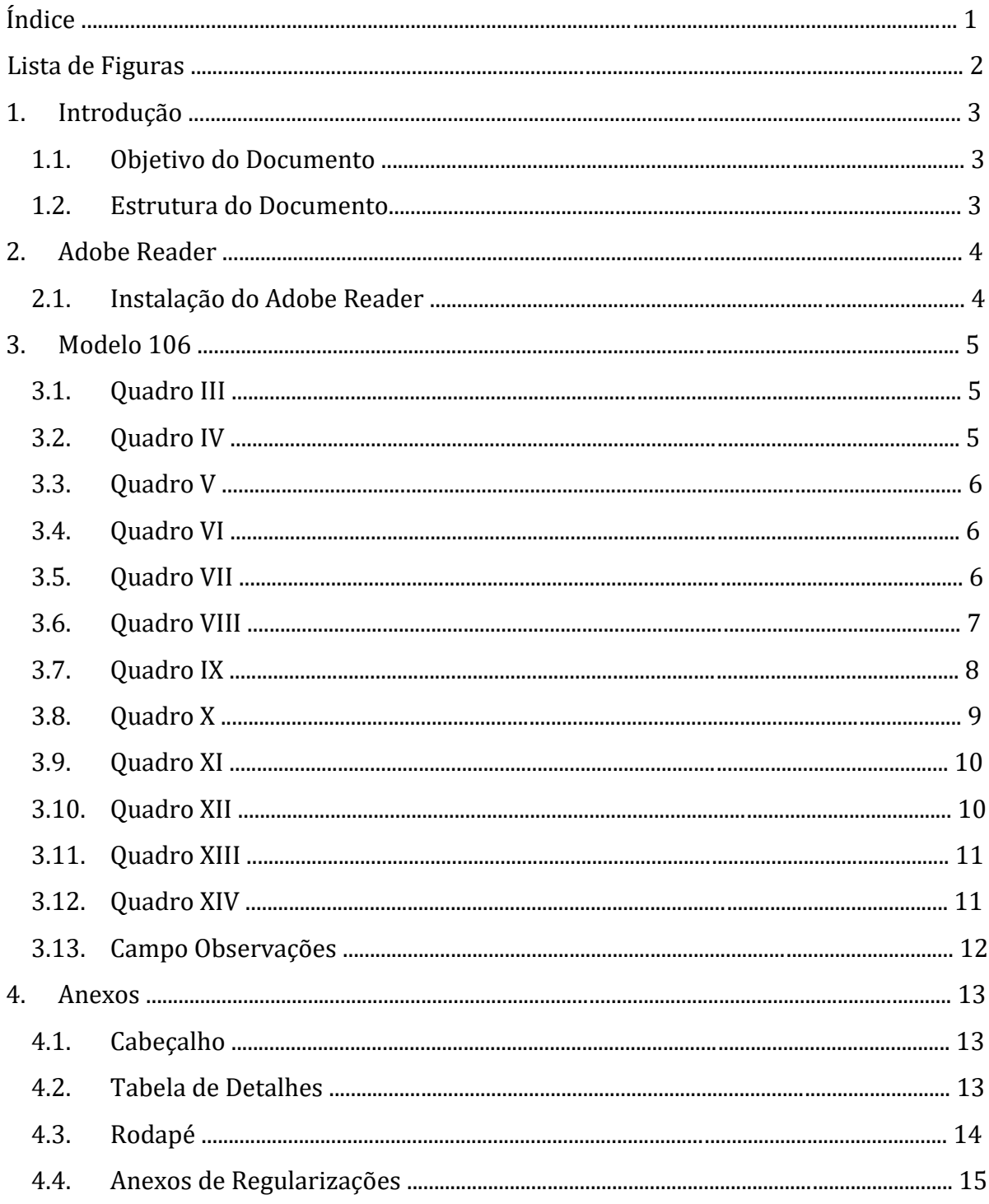

# **LISTA DE FIGURAS**

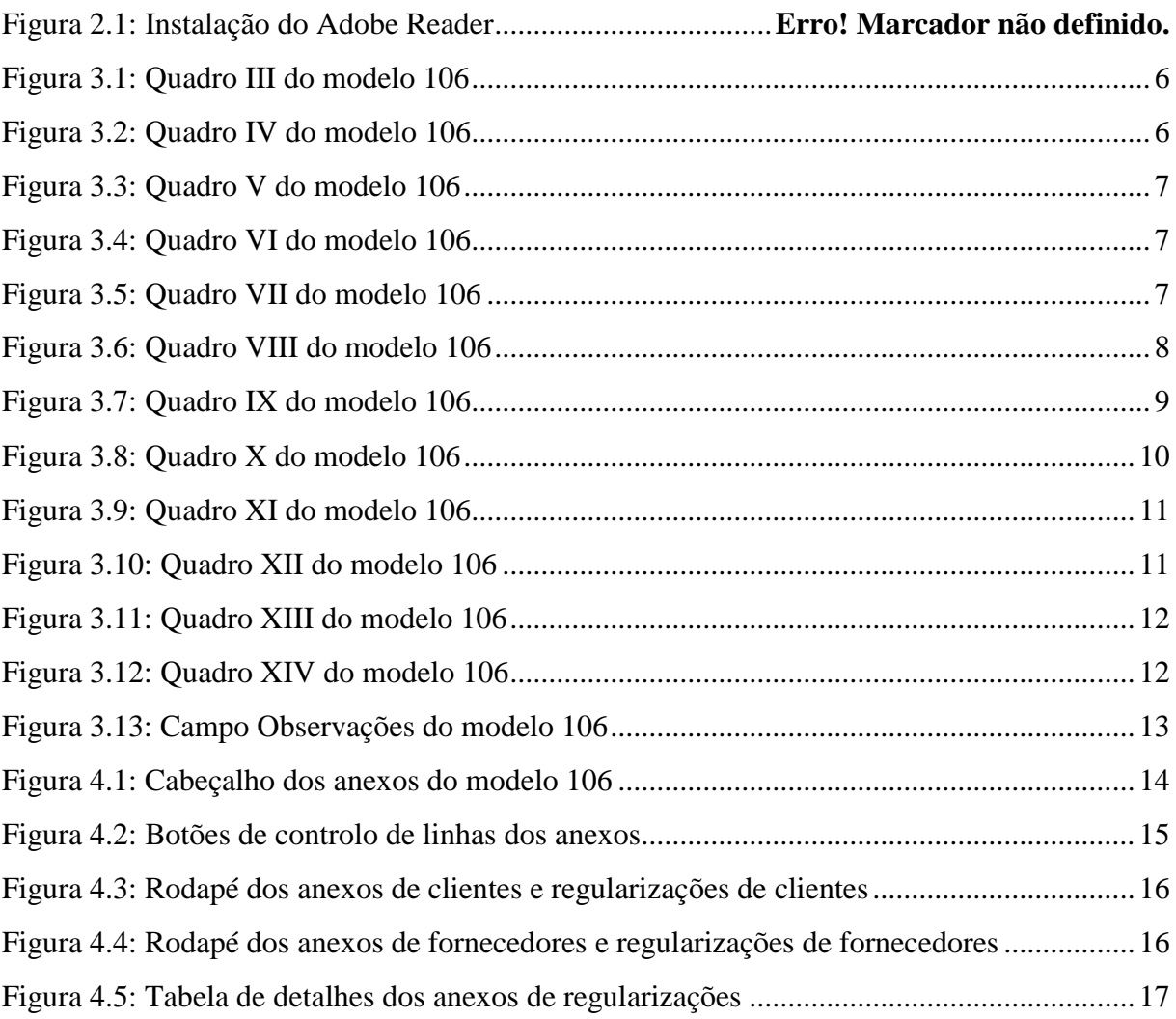

# **1. INTRODUÇÃO**

### **1.1. OBJETIVO DO DOCUMENTO**

Este documento tem como objetivo especificar ao nível de utilização e técnico o projeto dos PDFs editáveis para o novo modelo 106 e os seus 4 anexos.

#### **1.2. ESTRUTURA DO DOCUMENTO**

O documento está estruturado de forma que no capítulo 2 é explicada e ilustrada como fazer a instalação da aplicação utilizada para fazer o preenchimento de todos os formulários da declaração 106.

No capítulo 3 são descritas as regras identificadas até o momento para o novo modelo 106 e no capítulo 4 são descritas as regras para os anexos que acompanham o modelo 106.

# **2. ADOBE READER**

Para preencher o modelo 106 e os seus anexos, num computador qualquer, a aplicação Adobe Reader versão 9.0 ou superior deve ser utlizada. É sempre recomendada utilizar a versão mais recente da aplicação, a qual, na altura da escrita deste documento, encontra-se na versão 11.0. De notar que a aplicação é completamente gratuita.

#### **2.1. INSTALAÇÃO DO ADOBE READER**

Para fazer a instalação do Adobe Reader, deve ser apontado o endereço do *browser* (navegador de Internet) para o endereço [get.adobe.com/br/reader.](http://get.adobe.com/br/reader) A figura em abaixo ilustra os passos a serem seguidos. De notar que a página Web poderá ser diferente no futuro.

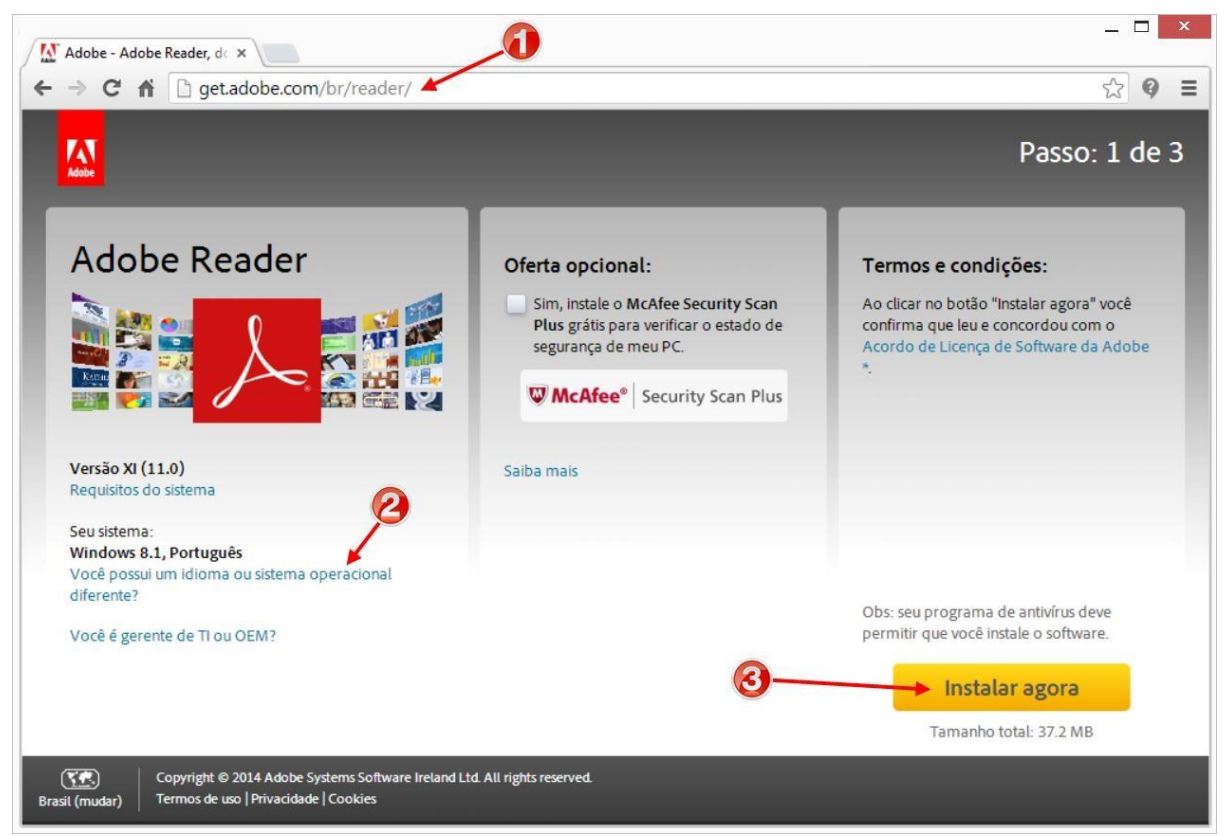

Figura 2.1: Instalação do Adobe Reader.

No número 1, deve ser introduzido o endereço Web da página. Normalmente, a página identifica a melhor versão para o computador que acedeu-a, mas caso for desejado, pode ser escolhido, no número 2, qual é o sistema operacional do computador em questão e qual o idioma que o utilizador prefere. Depois é só clicar no botão "Instalar agora" (número 3) e seguir as instruções das páginas seguintes para instalar a aplicação.

# **3. MODELO 106**

#### **3.1. QUADRO III**

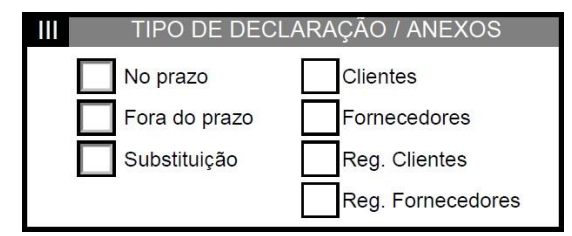

Figura 3.1: Quadro III do modelo 106.

<span id="page-5-0"></span>Neste quadro, o contribuinte deve indicar **obrigatoriamente** qual o tipo de declaração que se apresenta, clicando numa das três opções da esquerda. As opções são **mutuamente exclusivas**.

Ainda neste quadro, o contribuinte deve indicar também, quais os tipos de anexos acompanhados com o modelo 106. Se for escolhido pelo menos um dos anexos, isto é, anexo de clientes, fornecedores e/ou regularizações, a declaração fica sinalizada como contendo operações ativas e/ou passivas, de modo que, a primeira caixa de marcação do quadro VIII

não poderá ser marcada.

#### **3.2. QUADRO IV**

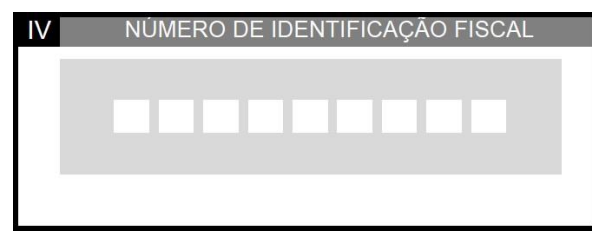

Figura 3.2: Quadro IV do modelo 106.

<span id="page-5-1"></span>Neste quadro, o contribuinte deve indicar **obrigatoriamente** o seu NIF (número de identificação fiscal) exatamente como foi registado perante a administração fiscal. É aplicada uma **validação básica** sobre o conteúdo do campo. É validado se o conteúdo tem **exatamente 9 dígitos** e se o primeiro dígito está ente 1 e 5, inclusivos.

## **3.3. QUADRO V**

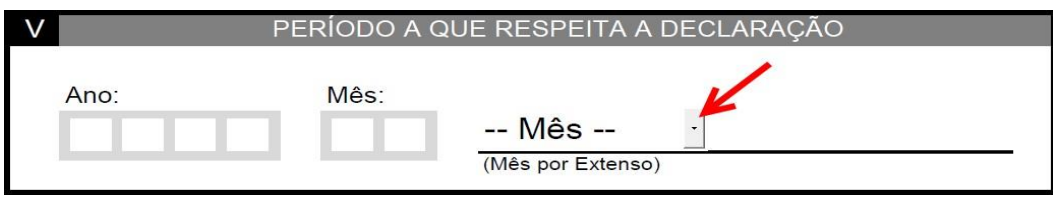

Figura 3.3: Quadro V do modelo 106.

<span id="page-6-0"></span>Neste quadro, o contribuinte deve indicar **obrigatoriamente** o período a que respeita a declaração. Deve ser introduzido no campo "Ano" uma data que corresponda ao período da entrega da declaração e que se situe **entre 2014 a 2099**. Ainda neste quadro, é escolhido o mês utilizando a caixa de seleção, como mostra a seta vermelha na imagem em cima. O código do mês (número **entre 01 e 12**) é introduzido automaticamente no campo "Mês", de modo a que o campo não seja editado diretamente.

## **3.4. QUADRO VI**

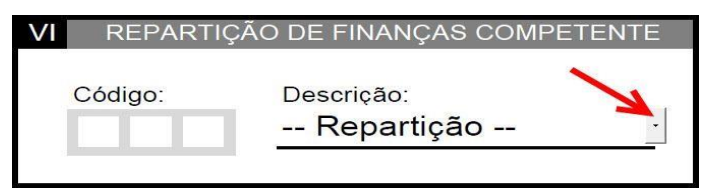

Figura 3.4: Quadro VI do modelo 106.

<span id="page-6-1"></span>Neste quadro, o contribuinte deve indicar **obrigatoriamente** a repartição de finanças a qual está associado. O campo "Código" **não** pode ser editado diretamente, pois deve ser utilizada a caixa de seleção à direita, como indica a seta vermelha na imagem em cima.

# **3.5. QUADRO VII**

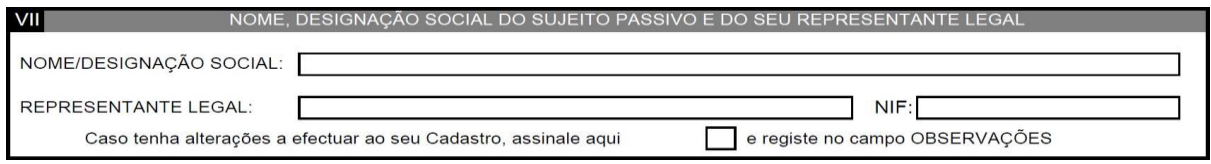

<span id="page-6-2"></span>Neste quadro, o contribuinte deve indicar **obrigatoriamente** o seu nome, ou designação social, assim como foi registado na administração fiscal.

Figura 3.5: Quadro VII do modelo 106.

Os campos "Representante Legal" e "NIF" **são opcionais**, mas se um deles for preenchido, o outro deve ser **obrigatoriamente** preenchido também. Se for preenchido o campo "NIF", a este é aplicado a mesma validação que foi efetuada ao campo do quadro IV.

Se o contribuinte assinalar a caixa de marcação neste quadro, deve preencher **obrigatoriamente** o campo "Observações" no fim da segunda página.

#### **3.6. QUADRO VIII**

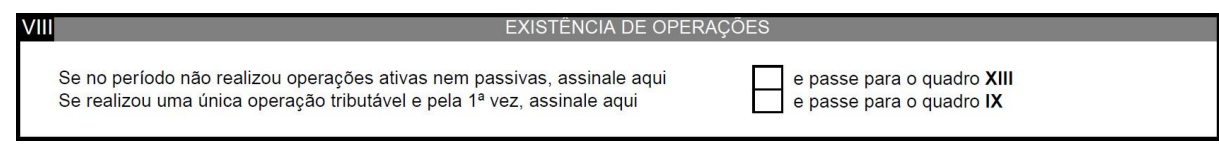

Figura 3.6: Quadro VIII do modelo 106.

<span id="page-7-0"></span>Caso o contribuinte pretenda declarar a existência de operações ativas e/ou passivas, **não deve** assinalar nenhuma das caixas de marcação neste quadro e **deve assinalar obrigatoriamente** os anexos que acompanham a declaração no quadro III.

Caso o contribuinte pretenda declarar a inexistências das operações ativas e passivas, **deve**  assinalar a primeira caixa de marcação neste quadro e **não deve assinalar** nenhum dos anexos no quadro III. Ao assinalar a primeira caixa de marcação, todos os campos do quadro IX ficam **bloqueados**, logo não poderão ser editados.

Caso for a **primeira vez** que o contribuinte tiver a declarar e com **apenas uma** das operações, isto é, ativas ou passivas, a segunda caixa de marcação neste quadro deve ser marcada e exatamente apenas um dos anexos (Clientes ou Fornecedores) no quadro III deve ser marcado.

# **3.7. QUADRO IX**

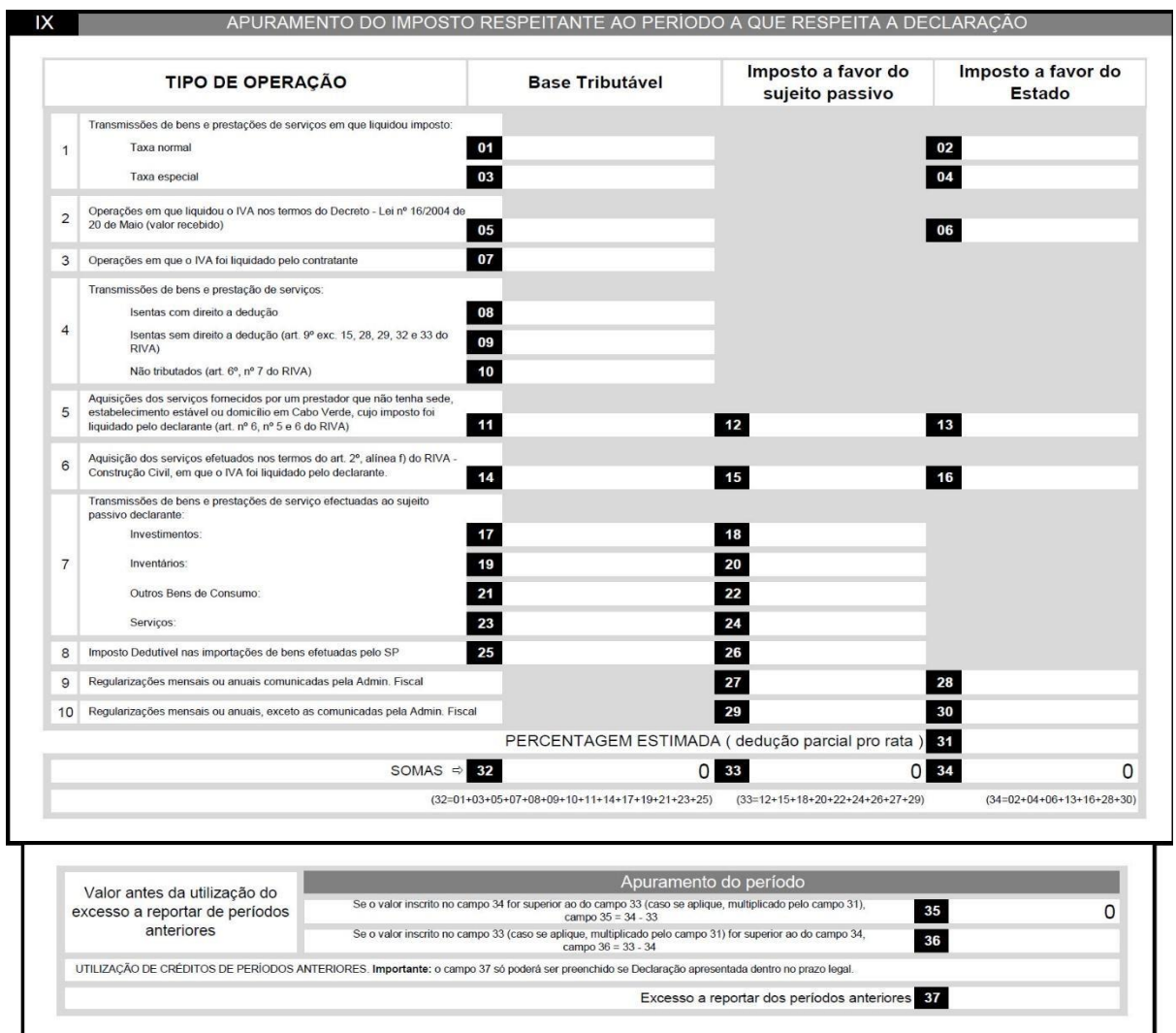

Figura 3.7: Quadro IX do modelo 106.

<span id="page-8-0"></span>Caso a **primeira caixa** de marcação do quadro VIII **não** estiver **assinalada** o contribuinte deve preencher este quadro seguindo as **instruções de preenchimento** que acompanham o modelo 106.

Não são permitidos **números negativos** em nenhum dos campos deste quadro. Também não são permitidas **casas decimais** em nenhum dos campos, **exceto** o campo 31 (dedução parcial pro rata). Se for introduzido um número com casas decimais, esse é arredondado automaticamente para o próximo valor inteiro.

Se o campo 31 for preenchido, deve conter um número **entre 0 e 100**, com o valor 100 não inclusivo (exemplo: de 0 a 99.99). O campo 31 permite números com **2 casas decimais** e é feito automaticamente o arredondamento caso for introduzido mais do que 2 casas decimais.

As duas casas decimais permitidas são arredondadas sempre que existir números maiores que zero depois da segunda casa decimal.

Os campos 01 a 10 não podem ser preenchidos se não for marcado o anexo de clientes no quadro III. Os campos 11 a 26 não podem ser preenchidos se não for marcado o anexo de fornecedores no quadro III. Os campos 27, 28, 29 e 30 não podem ser preenchidos se não for marcado pelo menos um dos anexos de regularizações no quadro III. Os campos 32, 33, 34 são **só de leitura** por serem **somatórios** de todos os campos na respetiva coluna, como indica a legenda debaixo de cada campo.

Também, os campos 35 e 36 são **só de leitura**. Apenas um destes campos será **automaticamente** preenchido, conforme a relação entre os valores dos campos 33 e 34, isto é, se o valor do campo 34 for **maior ou igual** ao valor do campo 33, o campo 35 será preenchido com a diferença. Caso contrário, ou seja, se o valor do campo 34 for inferior ao valor do campo 33 o campo 36 deve ser preenchido. Se o campo 31 for preenchido, o valor deste, **dividido por 100** é multiplicado pelo valor do campo 33 antes da subtração (compará-lo com o valor do campo 34, que será espelhado no campo 35/36).

#### **3.8. QUADRO X**

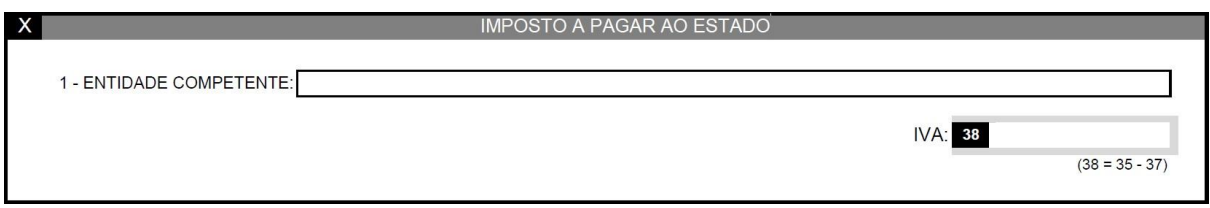

Figura 3.8: Quadro X do modelo 106.

<span id="page-9-0"></span>Neste quadro, o campo "Entidade Competente" é de preenchimento **opcional**, porém o campo 38 é **calculado automaticamente**, segundo a equação indicada debaixo do campo. Se o resultado da equação for **negativo**, ele é transformado em **crédito** em valor absoluto, portanto, o valor passa para o campo 39 do quadro XI.

#### **3.9. QUADRO XI**

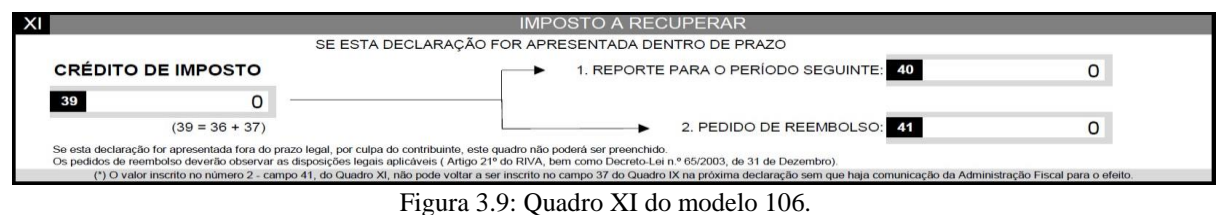

<span id="page-10-0"></span>Neste quadro, o campo 39 é **sempre só de leitura** porque indica o **crédito de imposto** a ser distribuído nos campos 40 e 41. O campo 39 é **calculado automaticamente** se existir o campo 36 no quadro IX ou se o resultado da equação que determina o valor do campo 38 no quadro X for **negativo**.

Se o campo 39 tiver um valor **maior que zero**, o contribuinte pode editar os valores dos campos 40 e 41, mas **nunca** com valores **superiores** ao valor do campo 39. Se o contribuinte editar o campo 40, o valor do campo 41 será **calculado automaticamente** com a diferença dos valores dos campos 39 e 40, caso o pedido de reembolso for parcial de modo a garantir que a **soma** dos valores dos campos 40 e 41 seja **igual** ao valor do campo 39. (A soma do campo 40 e 41 deve ser igual ao 39).

Se for determinado que o campo 38 no quadro X deve ser preenchido, todos os campos do quadro XI ficam **bloqueados** e não podem ser editados.

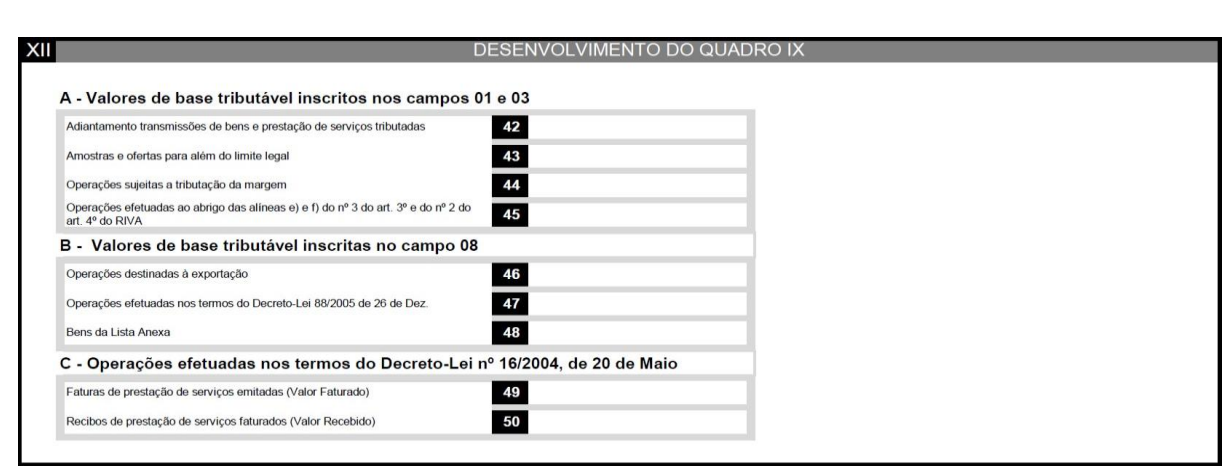

## **3.10. QUADRO XII**

Figura 3.10: Quadro XII do modelo 106.

<span id="page-10-1"></span>Os campos deste quadro não podem ser negativos nem conter casas decimais, assim como os campos do quadro IX.

## **3.11. QUADRO XIII**

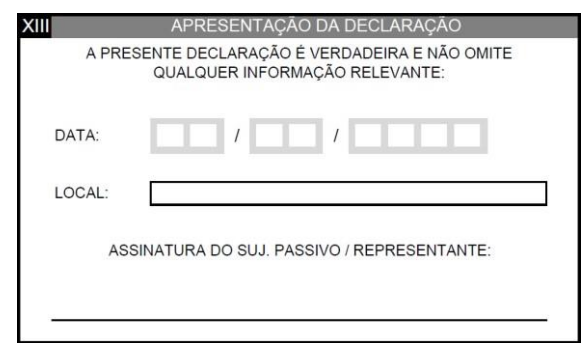

Figura 3.11: Quadro XIII do modelo 106.

<span id="page-11-0"></span>Neste quadro, o contribuinte deve preencher **obrigatoriamente** o campo "Data" no formato **"DD/MM/AAAA"**. A data introduzida é validada de modo a garantir que o ano está entre 2014 e 2099, inclusivos, o mês está entre 01 e 12 e o dia está entre 01 e (28, 29, 30 ou 31) conforme for o mês e ano indicados.

O campo "Local" é de preenchimento **opcional** e o campo "Assinatura" é preenchido a mão pelo contribuinte depois de impresso o documento em papel.

#### **3.12. QUADRO XIV**

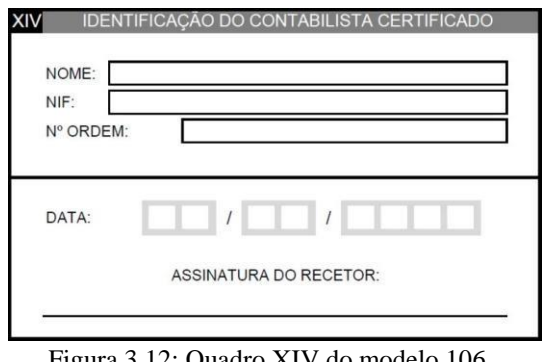

Figura 3.12: Quadro XIV do modelo 106.

<span id="page-11-1"></span>Neste quadro, os campos "Nome", "NIF", "Nº Ordem TOC" são de preenchimento **obrigatório**. O campo "NIF" neste quadro deve respeitar as **mesmas regras** do campo "NIF" do quadro IV. O campo "Nº Ordem TOC" deve conter só **dígitos**.

O campo "Data" neste quadro é **só de leitura**, pois o contribuinte **não** pode preenche-lo. Deve ser preenchido pelo recetor da declaração nas repartições de finanças, ou no banco à mão ou à máquina. Esta data deve ser sempre igual à data de entrega registada no sistema da DCI.

O campo "Assinatura" é preenchido pelo recetor da declaração diretamente na impressão do documento em papel.

## **3.13. CAMPO OBSERVAÇÕES**

OBSERVAÇÕES

Figura 3.13: Campo Observações do modelo 106.

<span id="page-12-0"></span>O campo observações no fim da segunda página é de preenchimento **opcional**, mas se for **assinalada** a caixa de marcação no quadro VII, este campo torna-se de preenchimento **obrigatório**.

# **4. ANEXOS**

Os anexos do modelo 106 (Clientes, Fornecedores e de Regularizações) são constituídos em 3 partes, os quais são: cabeçalho, tabela de detalhes e rodapé.

#### **4.1. CABEÇALHO**

No cabeçalho são indicados o período (ano e mês) a que respeita o anexo, a repartição de finanças associada ao contribuinte, o nome ou designação social do contribuinte e o NIF do mesmo. A figura em baixo ilustra o cabeçalho do anexo de clientes. De notar que para os outros anexos, só altera o título.

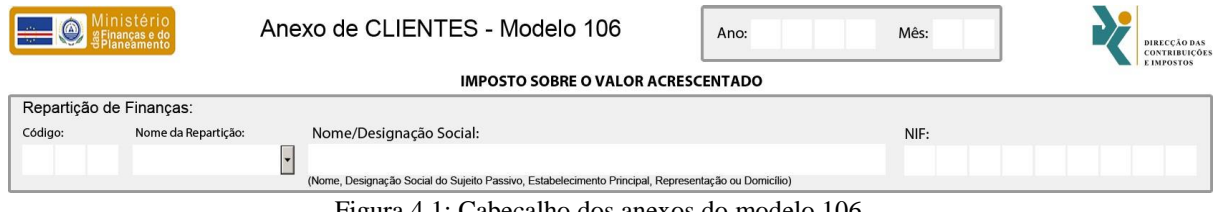

Figura 4.1: Cabeçalho dos anexos do modelo 106.

<span id="page-13-0"></span>O campo "Ano" deve ser preenchido com um número **entre 2014 e 2099**, inclusivos. O campo "Mês" deve ser preenchido com um número **entre 01 e 12**.

O campo "Código" da repartição de finanças **não** pode ser **editado diretamente**, pois ele é preenchido **automaticamente** aquando da seleção da repartição de finanças no campo "Nome da Repartição".

Os campos "Nome/Designação Social" e "NIF" são de preenchimento **obrigatório**. O campo "NIF" deve ser preenchido com um número com exatamente 9 dígitos e com o primeiro dígito entre 1 e 5.

#### **4.2. TABELA DE DETALHES**

As tabelas de detalhes dos anexos são constituídas por um cabeçalho seguido de um ou mais linhas e opcionalmente linhas de subtotais a transportar, conforme se o número de linhas cabe ou não numa única página. A figura em baixo ilustra o anexo de clientes destacando os botões de controlo do número e posição das linhas, os quais são comuns em todos os anexos.

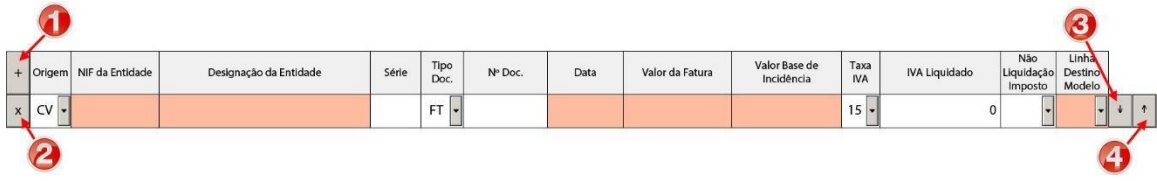

Figura 4.2: Botões de controlo de linhas dos anexos.

<span id="page-14-0"></span>O botão **+** (número 1 na figura em cima) é utilizado para acrescentar linhas no fim da lista. O botão x (número 2) é utilizado para eliminar a linha na qual o botão está. O botão número 3 é utilizado para mover a linha uma posição para baixo e o botão número 4 para mover a linha uma posição para cima.

Todas as colunas das tabelas são de **preenchimento obrigatório**, **exceto** as colunas "Série" "Nº Doc." e "Não Liquidação Imposto". As **obrigatórias** que **não** forem **preenchidas**, ficam sinalizadas a **vermelho**.

A coluna "NIF da Entidade" deve respeitar as mesmas regras do campo "NIF" no cabeçalho do anexo, também deve aceitar o NIF "000000000" para consumidores finais.

A coluna "Data", para os anexos de clientes e fornecedores, **mas não** de regularizações, só deve ser preenchida **depois** que o período do anexo for indicado de modo a **garantir** que as datas das linhas **pertencem** ao mesmo período.

A coluna "Valor Base de Incidência" só **deve** ser preenchida **depois** que a coluna "Valor da Fatura" for **preenchida** e a primeira **não** pode ser **maior** que a última.

#### **4.3. RODAPÉ**

No rodapé dos anexos, o contribuinte deve indicar **obrigatoriamente** no campo "Data de Apresentação", a data que o anexo foi apresentado na administração fiscal. A data deve ser indicada no formato **"DD/MM/AAAA"**. A data introduzida é validada de modo a garantir que o ano está entre 2014 e 2099, inclusivos, o mês está entre 01 e 12 e o dia está entre 01 e (28, 29, 30 ou 31) conforme for o mês e ano indicados. Esta data, juntamente com o campo assinatura, só aparecem na última página do anexo.

Os campos das linhas de totais são só de leitura, pois os seus valores são calculados automaticamente somando todos os valores da mesma coluna da tabela de detalhes.

A Figura 4.3 e a Figura 4.4 ilustram respetivamente os rodapés dos anexos de clientes e fornecedores.

<span id="page-15-0"></span>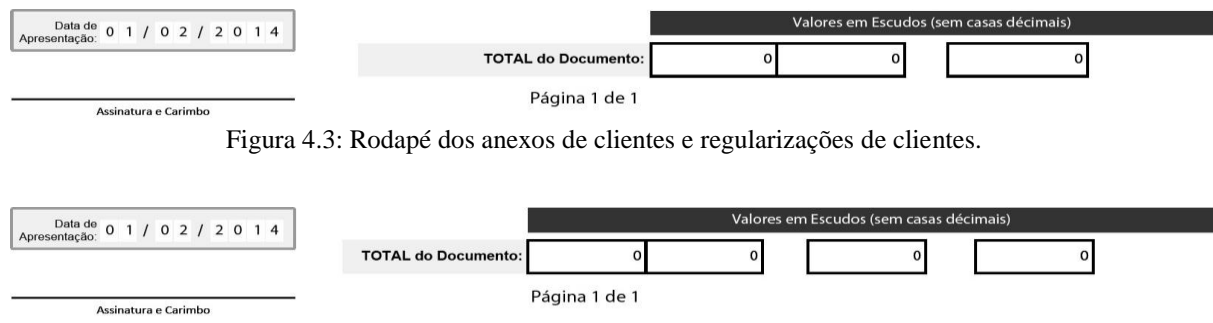

Figura 4.4: Rodapé dos anexos de fornecedores e regularizações de fornecedores.

#### <span id="page-15-1"></span>**4.4. ANEXOS DE REGULARIZAÇÕES**

A experiência de utilização dos anexos de regularizações é semelhante aos outros anexos, contudo, têm algumas particularidades.

Os anexos de Regularizações funcionam como anexos à declaração a que se refere a alínea e) do n.º 1 do artigo 25.º do Código do IVA (CIVA), dela fazendo parte integrante.

Os referidos anexos são de preenchimento obrigatório quando forem inscritos valores nos campos 29 e 30 do Quadro IX da declaração Modelo 106, que suportam **exclusivamente**, as regularizações previstas no artigo 65.º do Código do IVA, que cumpram, simultaneamente, pelo menos um dos requisitos referidos no ponto i) e outros dos referidos no ponto ii), seguintes, e que sejam titulados por notas de crédito ou notas de débito:

- i) Um dos seguintes acontecimentos jurídicos relativos a factos tributários sujeitos a IVA e anteriormente tributados e declarados:
	- a. Anulação de operação tributadas ou;
	- b. Redução do respetivo valor tributável;
- ii) Esses acontecimentos ocorrerem em consequência de um dos seguintes factos:
	- a. Invalidade, resolução, rescisão ou redução do contrato, ocorridas após a faturação;
	- b. Pela devolução de mercadorias anteriormente faturadas;
	- c. Pela concessão de abatimentos ou descontos relativamente a transação anteriormente faturadas.

Estes anexos podem também ser preenchidos nos casos de créditos considerados incobráveis em resultado de processos de execução, falência ou insolvência.

Trata-se sempre de registos que visam corrigir, a favor do sujeito passivo ou a favor do Estado, o imposto já entregue ou já deduzido em período de imposto anterior.

Não há recurso aos anexos de regularizações, nos casos do exercício do direito à dedução do imposto mencionado em documentos ainda não registados. Esse direito a dedução pode ser exercido no prazo de cinco anos previsto no nº 2 do art.º 82º do CIVA através de declarações de substituição relativos ao período da declaração de imposto na qual a dedução, por erro, não tenha sido feita constar.

De igual modo, os referidos anexos não devem ser utilizados para declaração de valores faturados em anteriores períodos de imposto e não declarados, nem para retificações de demais erros de facto ou de direito nas declarações de períodos anteriores. Nesses casos, deve observarse o disposto no art.º 83º do Código Geral Tributário (CGT) mediante entrega das correspondentes declarações de substituição relativas aos períodos de imposto em questão.

Os anexos de regularizações reportam-se sempre a faturas anteriormente declaradas nos anexos de fornecedores ou de clientes. Essa correção é sempre efetuada mediante notas de crédito e notas de débito legalmente emitidas, das quais deve constar sempre a identificação da fatura de base que retificam. No caso de créditos incobráveis, reportam-se também a faturas anteriormente emitidas e declaradas, mas essa incobrabilidade é comprovada pelo processo onde foi declarada.

Todas as notas de crédito e de débito, bem como todas as declarações de créditos incobráveis são declaradas exclusivamente nos anexos de regularizações. Em contrapartida, todas as faturas são sempre declaradas nos anexos de fornecedores e clientes. Esta regra aplicase mesmo nos casos em que as primeiras são emitidas no mesmo período de imposto das segundas.

Assim, os anexos de regularizações destinados a retificações de impostos já registados, aparecem com as alíneas **sempre em pares**, uma para a o **registo anterior** e outra para a **regularização** em si. A figura em baixo ilustra a tabela de detalhes do anexo de regularizações de clientes.

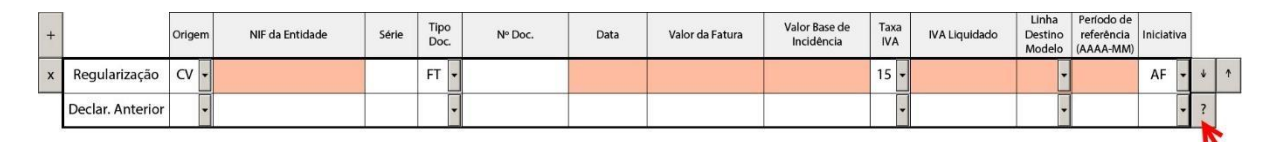

Figura 4.5: Tabela de detalhes dos anexos de regularizações.

<span id="page-16-0"></span>Como destacada pela seta vermelha na imagem em cima, os anexos de regularizações têm um botão de ajuda que explique como preencher cada par de linhas. Ao clicar no botão, é aberta uma caixa de informação com o seguinte texto:

- **Linha "Registo Anterior" deve ser preenchida exatamente como ela foi** anteriormente **preenchida.**
- **Linha "Regularização" deve ser preenchida com as correções. Campos que não sofreram alterações devem ser preenchidos com os valores originais.**